# DANS LES ENTRAILLES DU LANGAGE C

Notions de bases pour comprendre les technique d'exploit en C

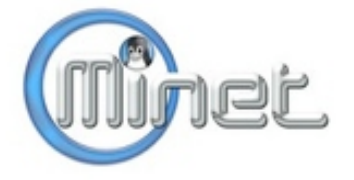

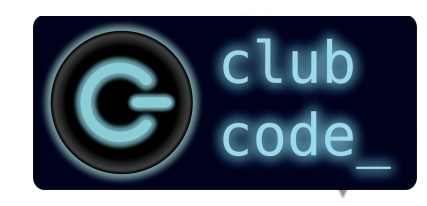

## **ATTENTION
!**

Cette présentation s'appuie en grande partie sur l'excellent livre de Jon Erickson "Hacking, the art of exploitation".

Les programmes en C qui seront écrits puis étudiés ne sont que le prétexte à un décorticage un peu poussé du code.

Cette présentation est un cours introductif à une seconde session de pratique d'exploit en C sur un vieux noyau Linux.

# **≻ Concepts de C à travers le scope du deboggueur**

**Memory segmentation** 

3

## **Back
to
the
basics**

- $\Leftrightarrow$  Programmes simples en C
- $\Leftrightarrow$  Le GNU Compiler Collection (GCC)
- $\Leftrightarrow$  Le processeur x86 (Intel)
- $\diamondsuit$  Instructions assembleur pour x86
- $\Diamond$  Quelques commandes utiles pour GDB

**Concepts
de
C
à
travers
le
scope
du
deboggueur**

**Memory segmentation** 

# **≻ Concepts de C à travers le scope du deboggueur**

# Chaînes
de
caractères
(*strings*)

- *Signedness*
- $\Leftrightarrow$  Pointeurs
- **☆ Typecasting**
- $\Leftrightarrow$  Arguments en ligne de commande
- $\Leftrightarrow$  Portée des variables

## A Memory segmentation

6

# **Concepts
de
C
à
travers
le
scope
du
deboggueur**

# A Memory segmentation

☆ Segments de la mémoire **◇ Notion de** *stack* (« pile » mémoire) **☆ Notion de heap {« tas »)**  $\Leftrightarrow$  Principes des techniques d'overflow **La
prochaine
fois
!** 

BACK TO THE BASICS

## **CODING
TIME
!**

Ecrire
un
programme
en
C
pour

Afficher
10
fois
la
chaine
de
caractères
"Hello
Word
!"

 $\triangleright$  A la compilation: ne pas oublier l'option -g (utile ultérieurement pour le debug)

```
#include <stdio.h> 
int main(){ 
      int i; 
      for (i = 0; i < 10; i++)printf("Hello world !\n");
       } 
      return 0; 
}
```
**Compiler
le
programme
pour
l'éxecuter**

```
Avec le GNU Compiler Collection (GCC):
# gcc -g prog.c -> a.out*
ou
```

```
# gcc -g prog.c -o prog -> prog*
```
C'est un traducteur de code d'un langage (langage source) vers un autre (langage
cible).

Exemples:

- GCC: GNU Compiler Collection pour le C, C++ essentiellement
- o Javac,
compilateur
Java
- o Clang
pour
langages
de
la
famille
C
- o GHC
pour
le
Haskell

En ce qui nous concerne, le langage cible est le langage compréhensible par l'ordinateur pour qu'il exécute nos commandes.

Langage
assembleur

#### **Optimisation du code par le compilateur**

Le compilateur va généralement chercher à optimiser le code cible:

- ≻ Amélioration de la vitesse d'exécution (ré-ordonnancement des instructions)
- $\triangleright$  Réduction de l'occupation mémoire du programme
- ❖ Que dit man gcc ?

Without any optimization option, the compiler's goal is to reduce the cost of compilation and to make debugging produce the expected results.

Turning on optimization flags makes the compiler attempt to improve the performance and/or code size at the expense of compilation time and *possibly
the
ability
to
debug
the
program.* 

Options:  $-00$  (default)  $-01$   $-02$   $-03...$ 

Certains langages ne sont pas compilés. L'interpréteur lit et analyse un "script" pour en exécuter les instructions à la volée.

Exemples:

- o bash
- o SQL

En
Unix,
le
shell
est
un
interpréteur
de
ligne
de
commande.

Sur la plupart des ordinateurs, le processeur qui exécute les instructions appartient à la famille x86.

Il s'agit de la famille de processeurs Intel IA 32 bits, basée sur le premier microprocesseur
de
ce
type
d'architecture:
le
Intel
8086.

Le langage assembleur x86 est un jeu d'instructions compatibles avec les processeurs
de
la
famille
x86.

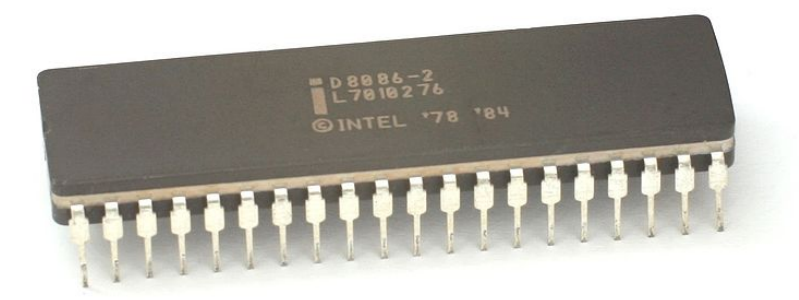

## **DISASSEMBLING
TIME
!**

Sur
le
programme
précédent:

Visualiser
le
fichier
exécutable
simple\_prog

Comment
afficher
le
programme
en
langage
assembleur
?

- Avec GDB: #
gdb
simple\_prog (gdb)
list
	- (gdb)
	disassemble
	main

 Avec
objdump #objdump
–M
intel
–D
simple\_prog

#### **Notre
programme
en
langage
assembleur
(Linux
2.6.40.3‐0.fc15.i686)**

#### **Syntaxe
AT
&
T:**

- 0x080483b4 <+0>: push %ebp
- 0x080483b5
<+1>: mov

%esp,%ebp
- 
- 
- 
- 
- 
- 
- 
- 

...

- 0x080483dd <+41>: ile 0x80483c7 <main+19>
- 0x080483b7
<+3>: and

\$0xfffffff0,%esp 0x080483ba <+6>: sub \$0x20,%esp 0x080483bd
<+9>: movl

\$0x0,0x1c(%esp) 0x080483c5 <+17>: imp 0x80483d8 <main+36> 0x080483c7
<+19>: movl

\$0x80484d0,(%esp)  $0x080483ce < +26$ : call  $0x80482f0 <$ puts@plt> 0x080483d3
<+31>: addl

\$0x1,0x1c(%esp) 0x080483d8
<+36>: cmpl

\$0x9,0x1c(%esp)

15

#### **Notre
programme
en
langage
assembleur
(Linux
2.6.40.3‐0.fc15.i686)**

#### **Syntaxe
AT
&
T:**

- 0x080483b4
<+0>: push

%**ebp**
- 
- 
- 
- 
- 
- 
- 
- 
- 

...

- 0x080483dd <+41>: ile 0x80483c7 <main+19>
- 0x080483b5
<+1>: mov

%**esp**,%**ebp** 0x080483b7
<+3>: and

\$0xfffffff0,%**esp**  0x080483ba
<+6>: sub

\$0x20,%**esp**  0x080483bd
<+9>: movl

\$0x0,0x1c(%**esp**) 0x080483c5 <+17>: imp 0x80483d8 <main+36> 0x080483c7
<+19>: movl

\$0x80484d0,(%**esp**)  $0x080483ce < +26$ : call  $0x80482f0 <$ puts@plt> 0x080483d3
<+31>: addl

\$0x1,0x1c(%**esp**) 0x080483d8
<+36>: cmpl

\$0x9,0x1c(%**esp**)
- $\triangleright$  (gdb) info registers
- EAX
–
Accumulator
register ECX
–
Counter
register EDX
–
Data
register
- EBX
–
Base
register

ESP
–
Stack
Pointer EBP
–
Base
Pointer

ESI
–
Source
Index

EDI – Destination Index

EIP – Instruction Pointer

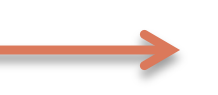

En
général,
ils stockent temporairement
des variables
pour
le
CPU.

Enregistre
des
adresses
32‐bits

le processeur est en train de lire) Pointeurs utilisés quand des données doivent être lues ou écrites à
un
emplacement
donné. Pointe à l'instruction courante (que

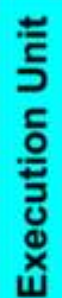

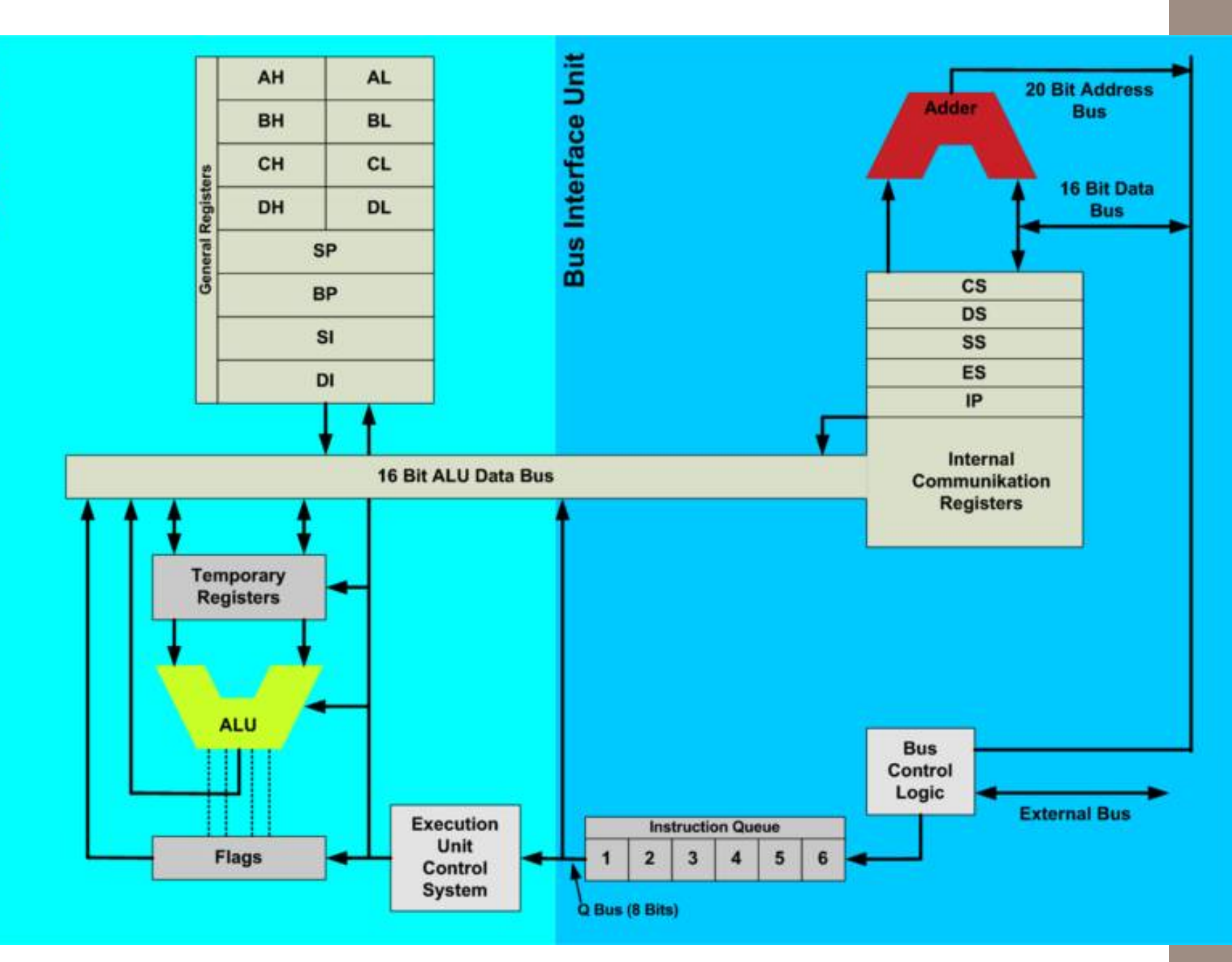

## **Notre
programme
en
langage
assembleur
(Linux
2.6.40.3‐0.fc15.i686)**

#### Syntaxe AT & T:

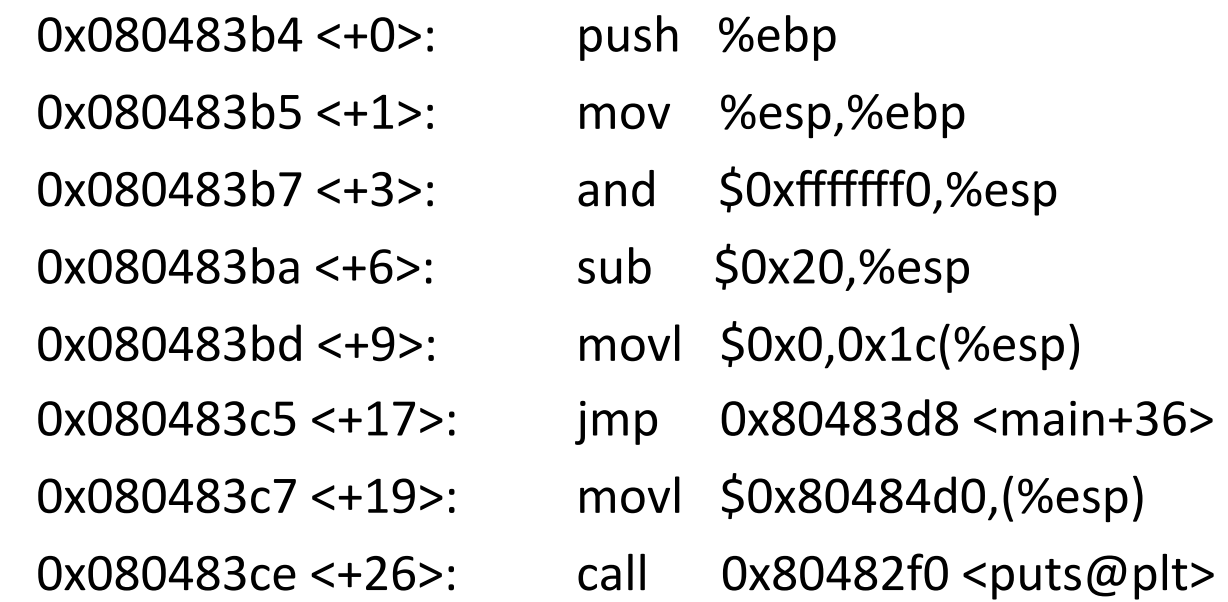

#### $\triangleright$  Syntaxe: operation <source>, <destination>

mov
%esp,
%ebp copie le contenu de esp (source) dans ebp (destination)

#### **Notre
programme
en
langage
assembleur
(Linux
2.6.40.3‐0.fc15.i686)**

#### **Syntaxe
Intel: plus
claire à déchiffrer dans
un
premier
temps**

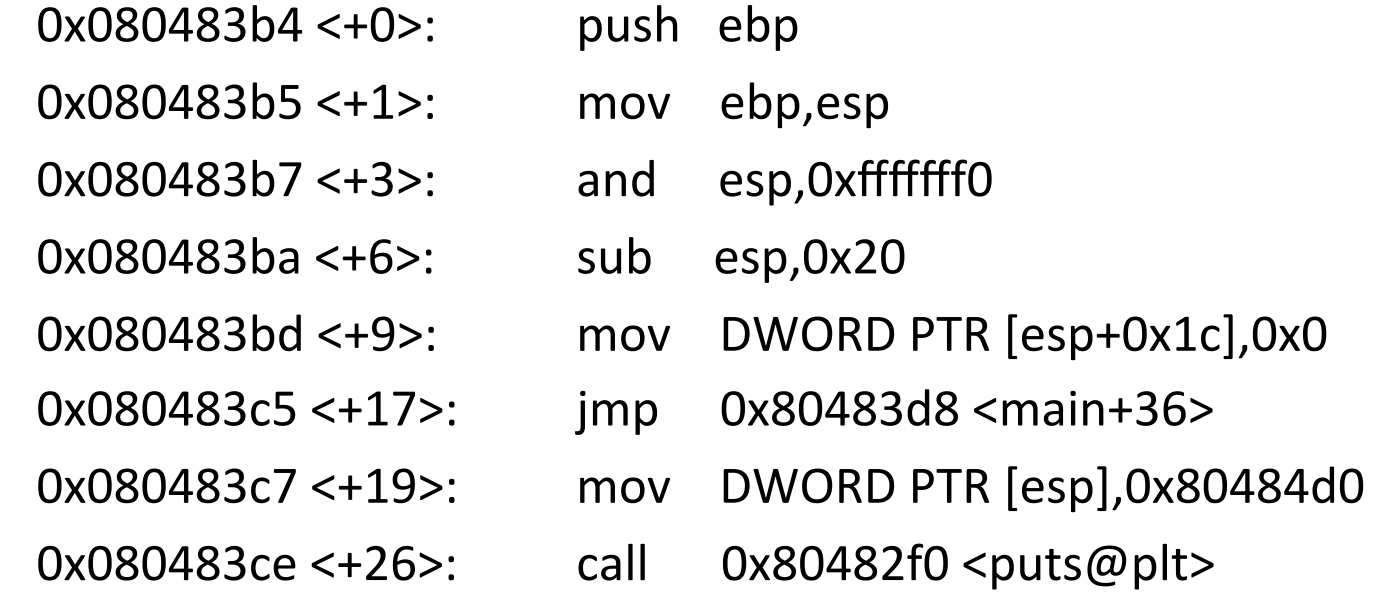

> Syntaxe: operation <destination>, <source>

mov
ebp,
esp copie le contenu de esp (source) dans ebp (destination)

#### **Configurer GDB pour utiliser la syntaxe Intel**

- > A chaque lancement: \$
gdb (gdb)
set
disassembly‐flavor intel
- Dans
.gdbinit: \$
echo
"set
disassembly‐flavor intel"
>
~/.gdbinit

#### Décomposons un petit peu tout ça... (code Linux)

(gdb) disass main

Dump of assembler code for function main:

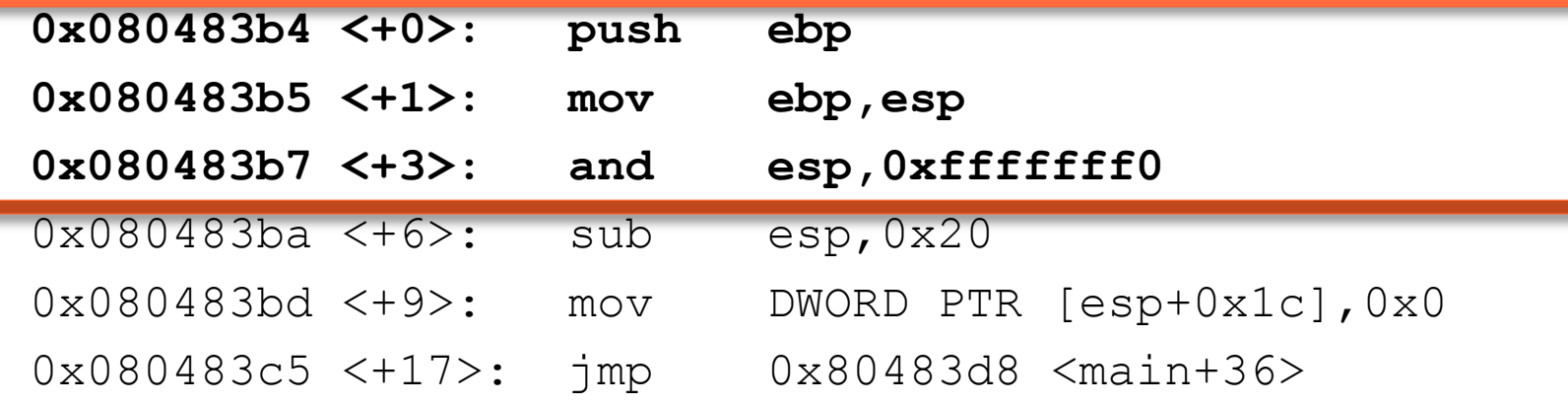

#### **On sauve les infos!**

#### **En
image...**

- On
sauve
l'adresse
pointée
esp dans
ebp.
- $\checkmark$  Il faut savoir où revenir une fois fini
le
programme
!

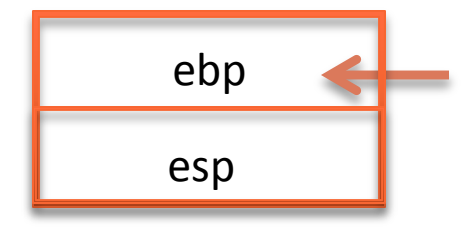

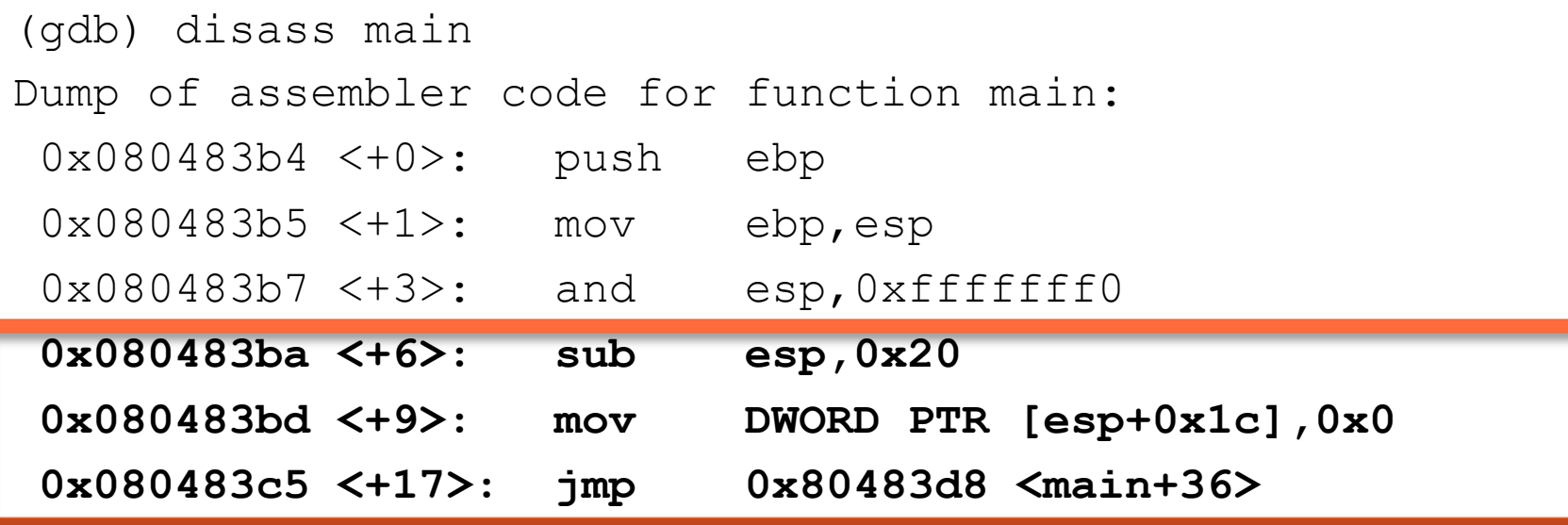

#### **Allocation de mémoire**

- On
soustraire
0x20
à
esp,
et
on enregistre
la
valeur
dans
esp
- > On met la valeur esp+0x1c à 0: déclaration de la variable i
- $\triangleright$  On saute à l'instruction <main+36>

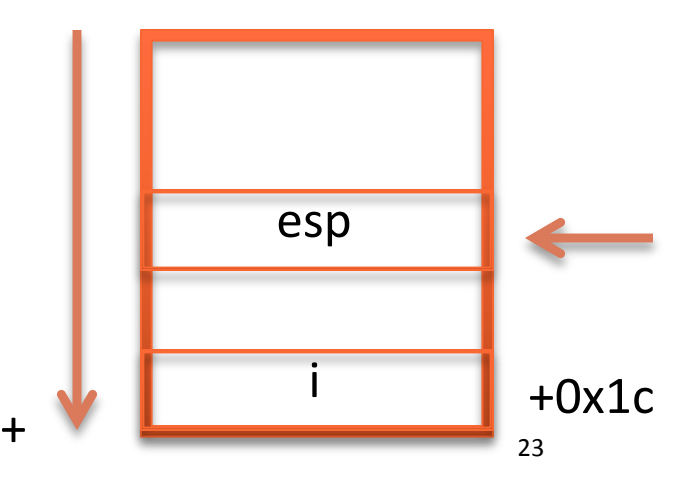

# BACK  $\overline{\mathsf{C}}$ THE BASICS

## Décomposons un petit peu tout ça...

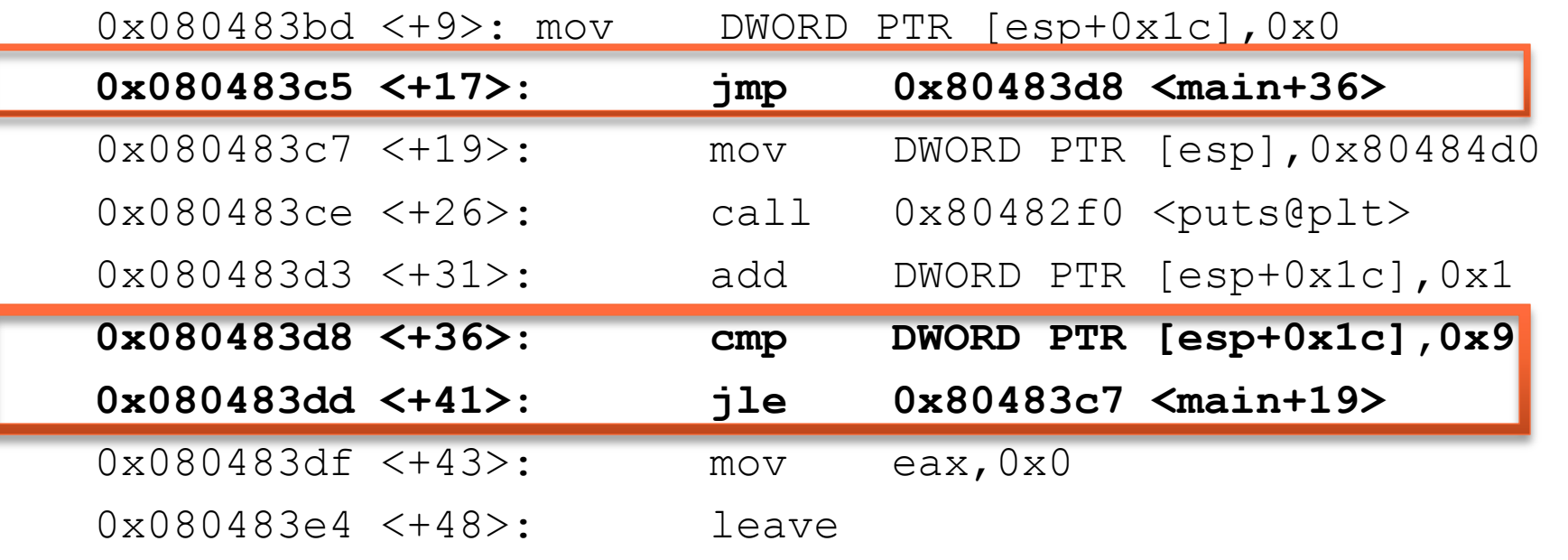

## **La
boucle
for**

▶ Comparaison dans la boucle for

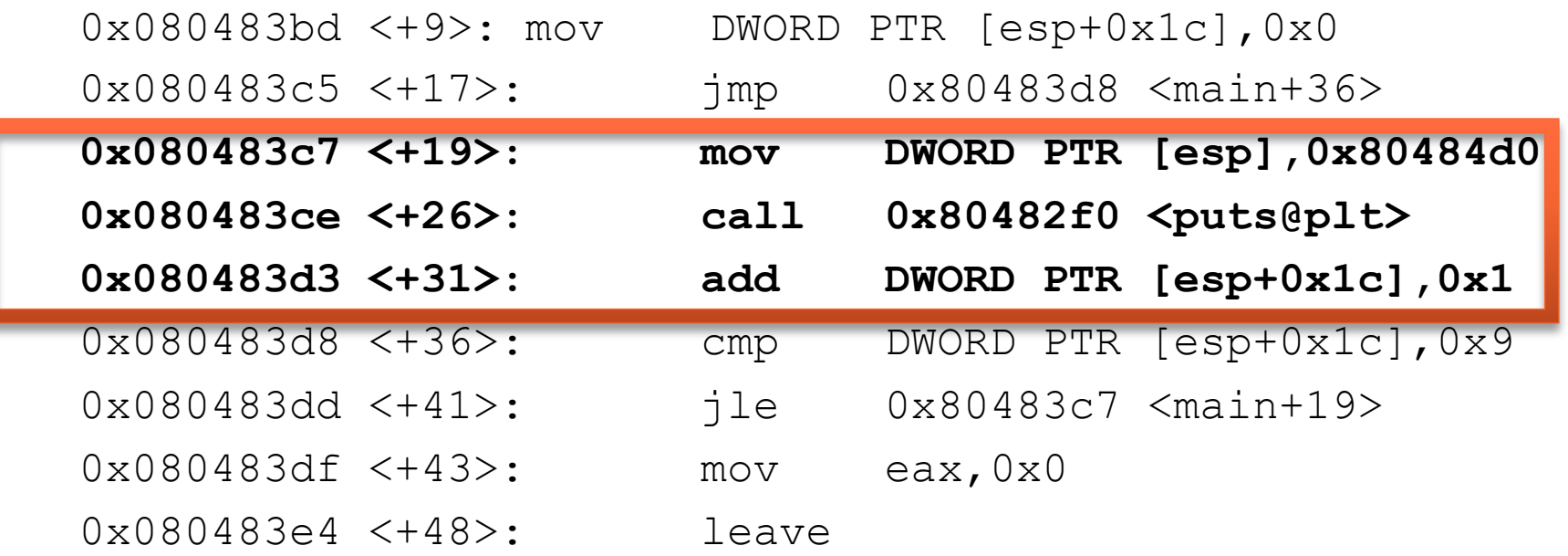

#### **Exécution de la boucle for**

- $\triangleright$  Appel de la fonction printf()
- > On incrémente i pour le prochain tour.

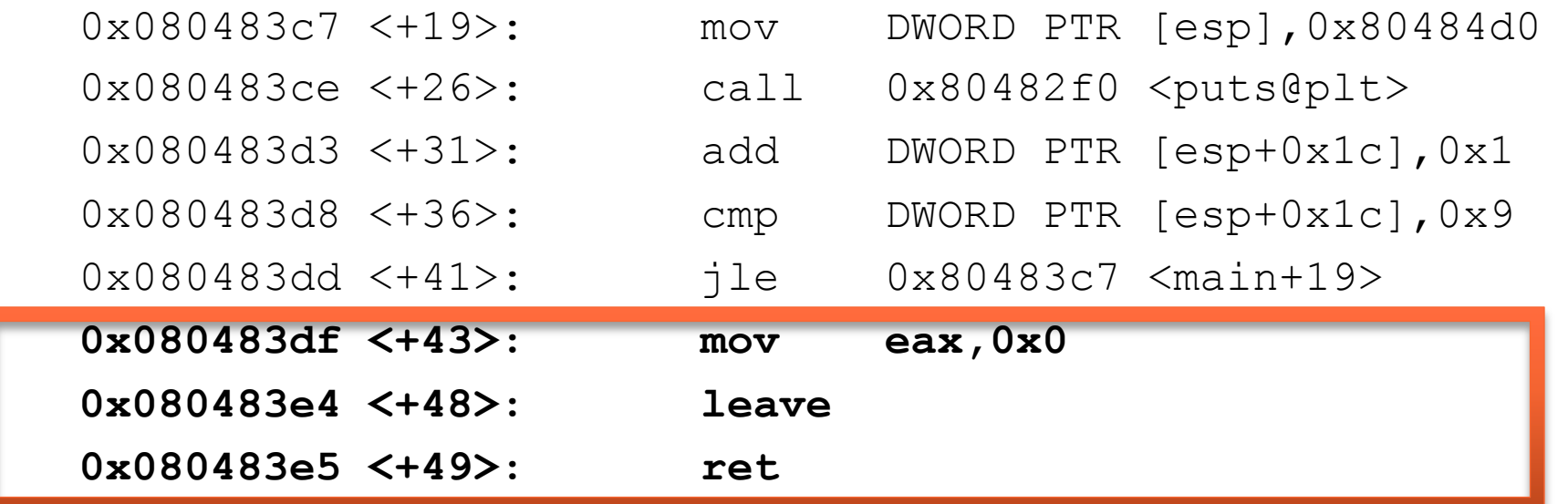

#### **Sortie du programme**

- $\triangleright$  leave: mov esp, ebp
- > ret: "return from procedure", à une
adresse
indiquée
en
haut
de la
pile

## **GDB
TIME
!**

On
va
suivre
le
déroulement
pas
à
pas
de
simple\_prog

▶ But: comprendre le rôle de certains registres

## **GDB
TIME
!**

- **List** *fonction*: affiche les lignes de code du programme
- **break n** : pose un point d'arrêt à la ligne n ou à la fonction n.
- run : exécute le programme en entier ou jusqu'au prochain break
- nexti : exécute l'instruction courante • step : exécute l'instruction suivante (mode pas-à-pas)
- info r ou info register: affiche l'état des registres d'instructions
- print *exp*: affiche la valeur de exp
- info addr *exp*: affiche l'addresse de exp

#### **La
commande** *examine*

- Intérêt:
examiner
l'état
de
la
mémoire
- **►** Syntaxe de la commande: x/*format addr* 
	- o o
	:
	en
	octal
	- o x
	:
	en
	hexadécimal
	- o u
	:
	unsigned
	(base
	décimal
	standard)
	- o t
	:
	en
	binaire

#### Suivre l'état de la mémoire de EIP avec x

> Le registre EIP (Instruction Pointer) contient les adresses mémoire qui pointent vers les instructions du programme en cours d'exécution.

(gdb)
i
r
eip #
raccourci
pour
info
register eip (gdb) x/x \$eip **endical ansier and the seip désigne** l'adresse contenue dans eip

 On
peut
afficher
plusieurs
"mots"
(un
mot
=
4
octets): (gdb)
x/2x
\$eip

 $\triangleright$  L'option i permet d'afficher la mémoire comme une instruction de langage assembleur:

(gdb)
x/i
\$eip

#### Suivre l'état de la mémoire de EIP avec x

- **→** On peut moduler la taille des unités d'adresses affichées (par défaut, un mot)
:
	- o b
	:
	1
	octet
	- $\circ$  h : 2 octets (un demi-mot ou halfword ou short)
	- $\circ$  w: 1 mot (word)
	- o g
	:
	8
	octets
	(giant word)

Attention! Un mot peut aussi désigner 2 octets. Un
double
word
ou
DWORD
désigne
alors
4
octets.

(gdb)
x/8xb
\$eip (gdb)
x/8xw
\$eip (gdb)
x/8xb
\$eip 0x1fc3 <main+13>: 0x**c7** 0x45 0xf4 0x00 0x00 0x00 0x00 0x00

(gdb)
x/xw
\$eip 0x1fc3
<main+13>:
0x00f445**c7** 

**≻** Sur les processeurs x86, les valeurs sont stockées en **little-endian**: les octets
de
poids
faible
sont
stockés
en
premier. (poids faible == de puissances les plus petites dans la base de notation)

/!\
Sur
le
réseau,
c'est
le
contraire:
valeurs
stockées **en
big‐endian** !

0x080483c7 <+19>: mov DWORD PTR [esp],**0x80484d0** 

(gdb)
x/8xb
0x80484d0 (gdb)
x/6ub
0x80484d0

**≻ Table ASCII** 

34

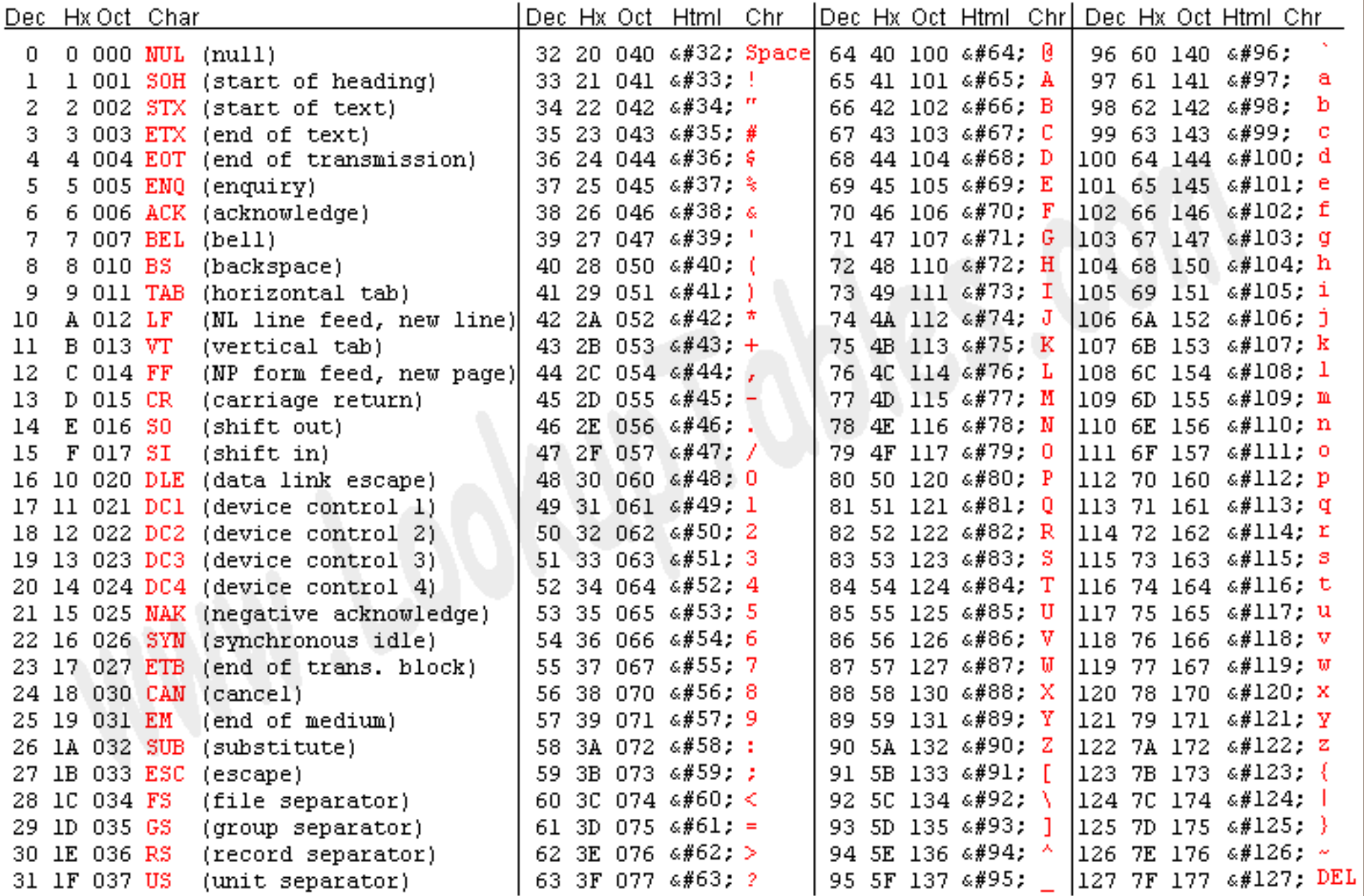

Source: www.LookupTables.com

0x080483c7 <+19>: mov DWORD PTR [esp],**0x80484d0** 

(gdb)
x/8xb
0x80484d0 (gdb)
x/6ub
0x80484d0

Table
ASCII

**▶ Directement avec GDB:** 

(gdb)
x/6cb
0x80484d0 #
regarde
la
correspondance
octet
par
octet (gdb)
x/s

0x80484d0 #
affiche
directement
la
chaîne
de
caractères

#### **#include <stdio.h>**

```
int main(){ 
      int i; 
      for (i = 0; i < 10; i++) printf("Hello world !\n"); 
       } 
      return 0; 
}
```
**La
librairie
stdio.h**

Accéder au code de printf() ?

Standart
Input/Output
library

/usr/include/stdio.h

Contient le prototype de la fonction printf()

- ❖ Où est le code de printf() ?
- ❖ Comment y accéder ?

Le code de printf() se trouve dans des paquets précompilés de la libc.

- If faut aller regarder par exemple les sources de la **glibc**.
- o Télécharger les sources: http://ftp.gnu.org/gnu/glibc/
- o \$
apt‐get
source
glibc‐devel
- Le
code
devient
rapidement
complexe
et
long.

Le code de printf() se trouve dans des paquets précompilés de la libc.

- If faut aller regarder par exemple les sources de la **glibc**.
- o Télécharger les sources: http://ftp.gnu.org/gnu/glibc/
- o \$
apt‐get
source
glibc‐devel

Le
code
devient
rapidement
complexe
et
long.

- **►** Une alternative est de regarder dans le code de la **dietlibc**.
- o http://dietlibc.sourcearchive.com/

Le jeu d'instruction assembleur pour x86 a évolué avec le temps et les architectures.

Instructions initiales pour les 8086/8088: une centaine d'instruction.

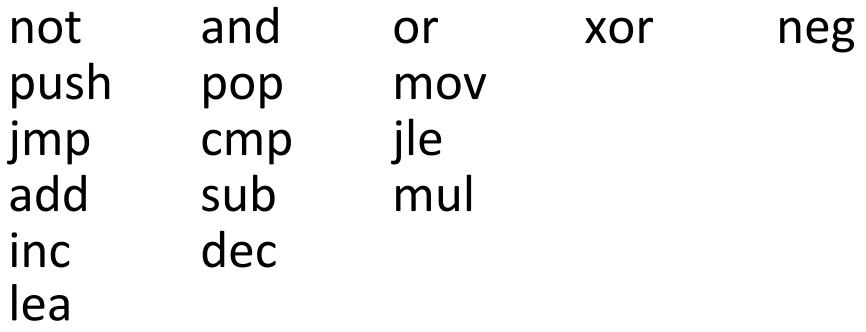

## CONCEPTS
DE
C
A
TRAVERS
LE
SCOPE
DU
DEBOGGUEUR

## **CODING TIME - Chaînes de caractères**

Ecrire
un
programme
qui
créé
une
chaîne
de
caractère
et
qui l'
imprime
à
l'écran.

▶ Cette chaîne devra être construite caractère par caractère.

Puis
avec
GDB,
désassemblez
le
code.

## **CODING TIME - Chaînes de caractères**

Ecrire un programme qui créé une chaîne de caractère et qui l'
imprime
à
l'écran.

▶ Cette chaîne devra être construite caractère par caractère.

Puis
avec
GDB,
désassemblez
le
code.

**►** Faire de même en utilisant strcpy().

#### **Tailles
de
certains
types
de
variables**

- $\triangleright$  **Signed int**: entiers positifs et négatifs
- $\triangleright$  **Unsigned int**: seulement des entiers positifs

Sur
un
processeur
x86\_32bits,
il
y
a
2^32
combinaisons
possibles
pour
un unsigned
int
(4
294
967
295
possibilités). Pour un signed int : entre -2 147 483 648 à 2 147 483 647.

La
taille
d'un
type
dépend
du
type
d'architecture.

- $\triangleright$  EIP, l'Instruction Pointer, est un pointeur qui pointe vers l'instruction en cours car il contient son adresse mémoire.
- On
ne
peut
pas
bouger
"réellement"
des
adresses
de
mémoires physiques.

On doit donc copier l'information stockée à cet emplacement mémoire.

C'est
coûteux
:
gros
chunks
de
mémoire
à
allouer/copier.

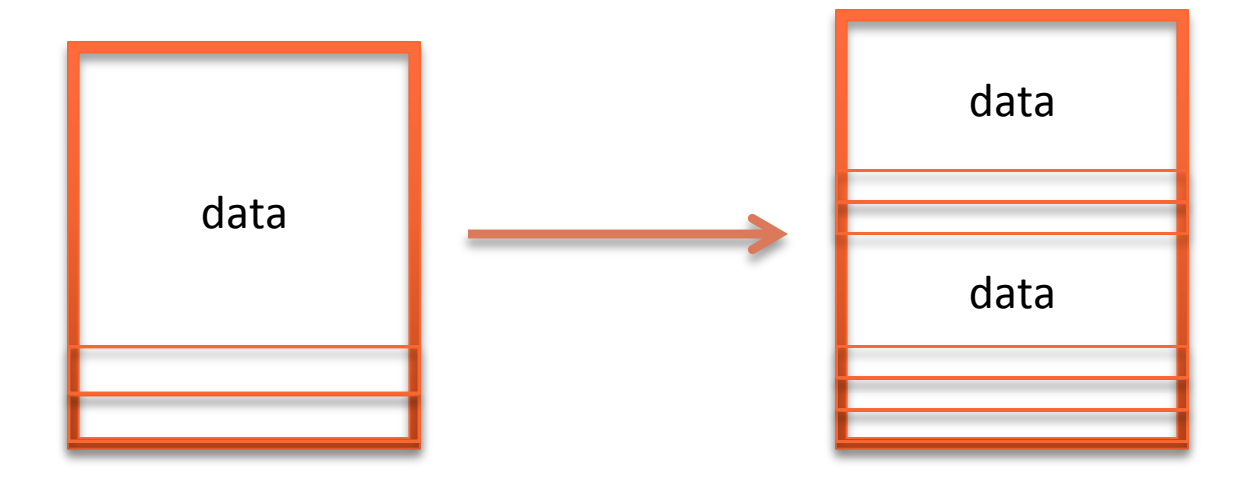

La solution : les pointeurs.

> Au lieu de copier des gros morceaux de mémoire, on utilise l'adresse du début du bloc de mémoire en question.

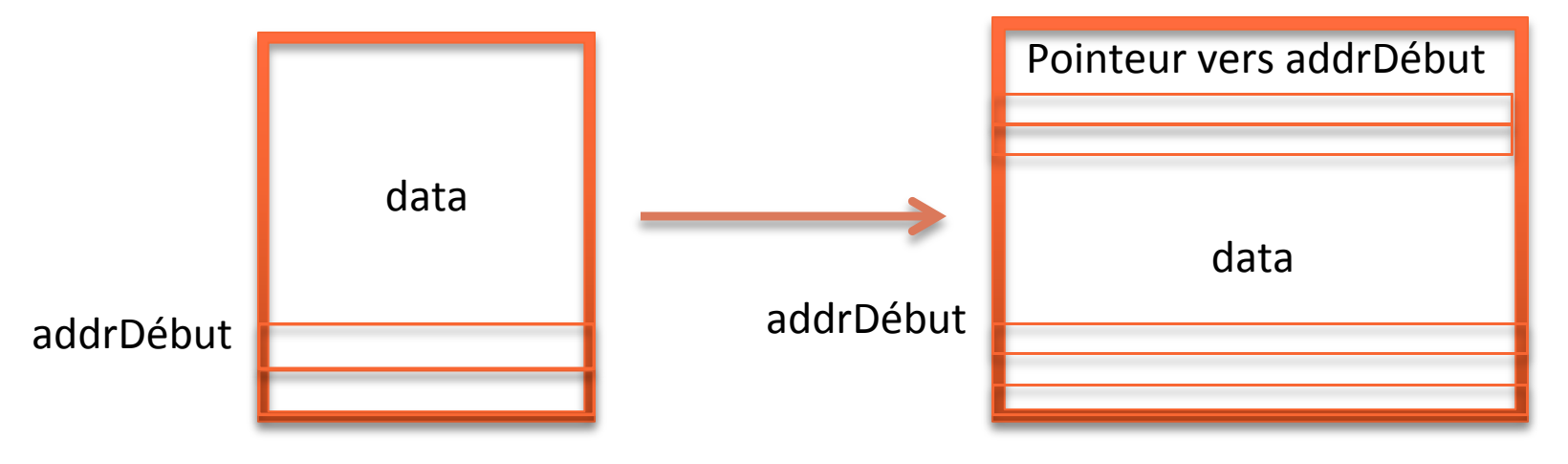

Un pointeur est défini comme quelque chose qui pointe vers une donnée d'un
certain
type:

int \*ptr; httpd://err.com/textleft/versune donnée de type int.

Un pointeur est défini comme quelque chose qui pointe vers une donnée d'un
certain
type:

int \*ptr; httpd://err.in.interversional.commetedeutype.int.

Comment voir les données qui sont enregistrées dans le pointeur lui-même ?

 $\triangleright$  opérateur &

(gdb)
print
pointer #print
la
valeur
du
pointeur
(une
adresse) (gdb)
print
&pointer #print
l'adresse
du
pointeur

> déréférencement \*

(gdb)
print
\*pointer #print
la
valeur
des
données
présentes à l'adresse contenue dans le poin 48

Typecasting : changement temporaire du type d'une variable, quelque soit le type avec lequel a été défini cette variable.

Syntaxe
:
(typecast\_data\_type)
variable

## **CODING
TIME
!**

Ecrire
en
C
un
programme
qui:

- ▶ Définit 2 tableaux de 5 chiffres et 5 lettres;
- Affiche
le
contenu
des
deux
tableaux
(on
définira
un
pointeur pour
afficher
le
contenu
dans
une
boucle
for).

## **GDB
TIME
!**

Afficher
l'adresse
du
premier
élément
de
chacun
des
tableaux.

Deviner
les
adresses
des
éléments
suivants
?

Vérifier
le
résultat
avec
GDB.

#### **Les
types
avec
les
pointeurs**

 Le
format
%d
est
équivalent
à
0x%08x
pour
afficher
des
adresses
mémoire. (donc pratique pour afficher les valeurs de pointeurs)

On va jouer un peu avec les types de pointeurs: exécuter le programme pointer\_types2.c

Corriger
le
programme
!

#### **Les
types
avec
les
pointeurs**

 Le
format
%d
est
équivalent
à
0x%08x
pour
afficher
des
adresses
mémoire. (donc pratique pour afficher les valeurs de pointeurs)

On va jouer un peu avec les types de pointeurs: exécuter le programme pointer\_types2.c

Corriger
le
programme
!

2 autres exmples avec pointer types4.c et pointer types5.c

#### **Passez
des
arguments
en
ligne
de
commande**

 Le
format
%d
est
équivalent
à
0x%08x
pour
afficher
des
adresses
mémoire. (donc pratique pour afficher les valeurs de pointeurs)

On va jouer un peu avec les types de pointeurs: exécuter le programme pointer\_types2.c

Corriger
le
programme
!

2 autres exmples avec pointer types4.c et pointer types5.c

## **GDB
TIME
!**

On
a
créé
un
programme
buggué:
debug.c

▶ But du jeu: trouver où est le bug avec GDB et uniquement avec GDB.

NE PAS UTILISER LIST! On ne doit pas voir le code du programme
!

## **GDB
TIME
!**

- **display exp** : équivaut à un print exp effectué chaque fois que le programme
stoppe.
- **delete display** *dnums*: annule l'affichage des variables de numéro *dnums*.
- **show values n** : afficher les n dernières valeurs affichées
- whatis *exp* : donne le type d'une variable
- **info address** *exp***:** donne l'adresse de exp

MEMORY
SEGMENTATION

## Notre programme en langage assembleur (Darwin Kernel Version 9.8.0)

#### **Syntaxe
AT
&
T:**

...

 $0x00001f$ b6 <main+0>: push %ebp 0x00001è7
<main+1>: mov

%esp,%ebp  $0x00001fb9 \leq xmin+3$ : push %ebx 0x00001fba <main+4>: sub \$0x24,%esp  $0x00001$ fbd  $\langle$ main+7>: call  $0x1fc2 \langle$ main+12> 0x00001fc2
<main+12>: pop

%ebx 0x00001fc3
<main+13>: movl

\$0x0,‐0xc(%ebp) 0x00001fca
<main+20>: jmp

0x1fdf
<main+41> 0x00001fcc
<main+22>: lea

0x2e(%ebx),%eax 0x00001fd2
<main+28>: mov

%eax,(%esp) 0x00001fd5 <main+31>: call 0x3005 <dyld stub puts>

#### **Avec
un
compilateur/processeur
différent:**

(gdb) disass main

Dump of assembler code for function main:

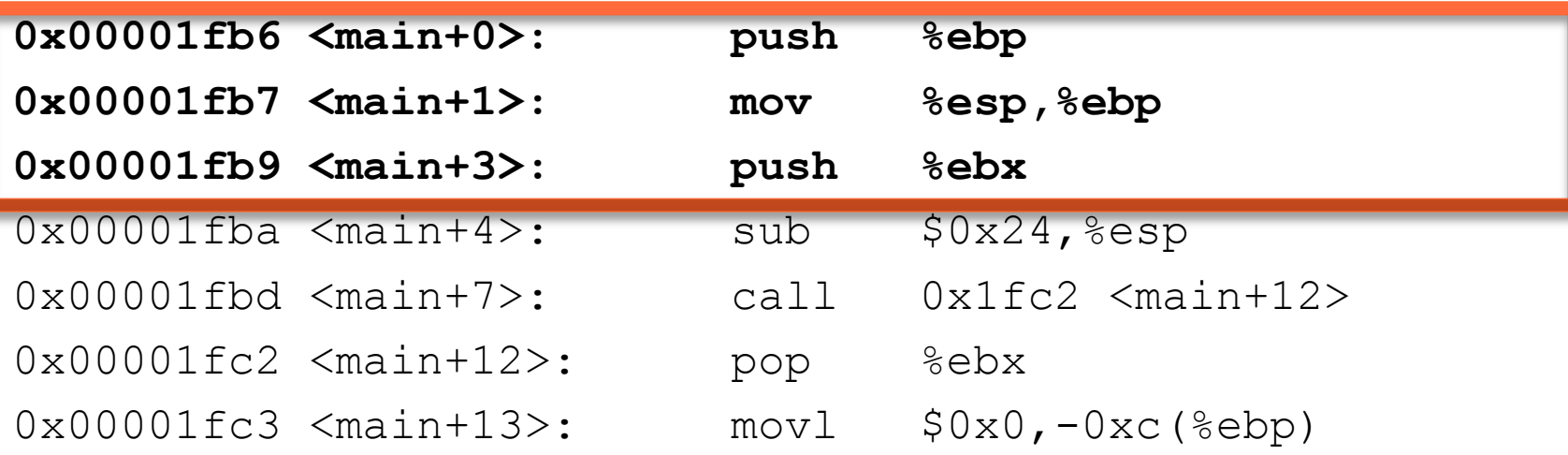

#### **On sauve les infos!**

#### **En
image...**

- On
sauve
l'adresse
pointée
par ebp
dans
la
stack.
- $\checkmark$  Il faut savoir où revenir une fois fini
le
programme
!

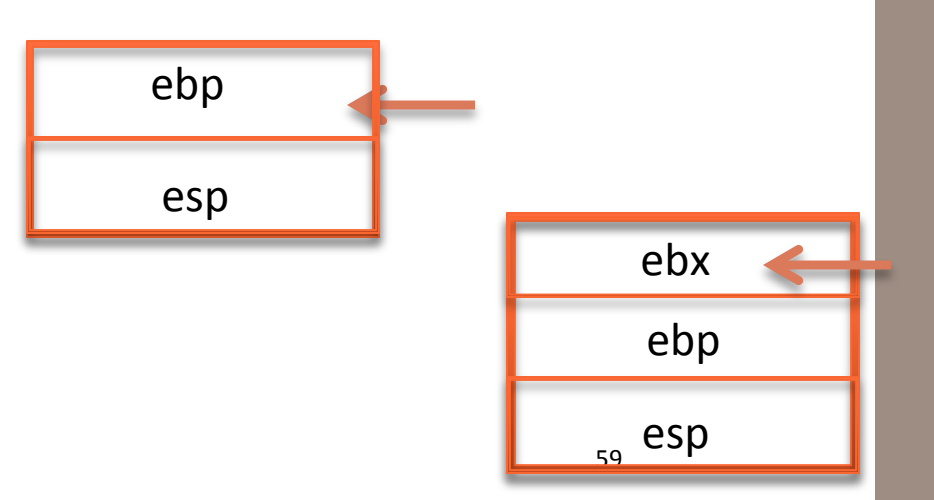

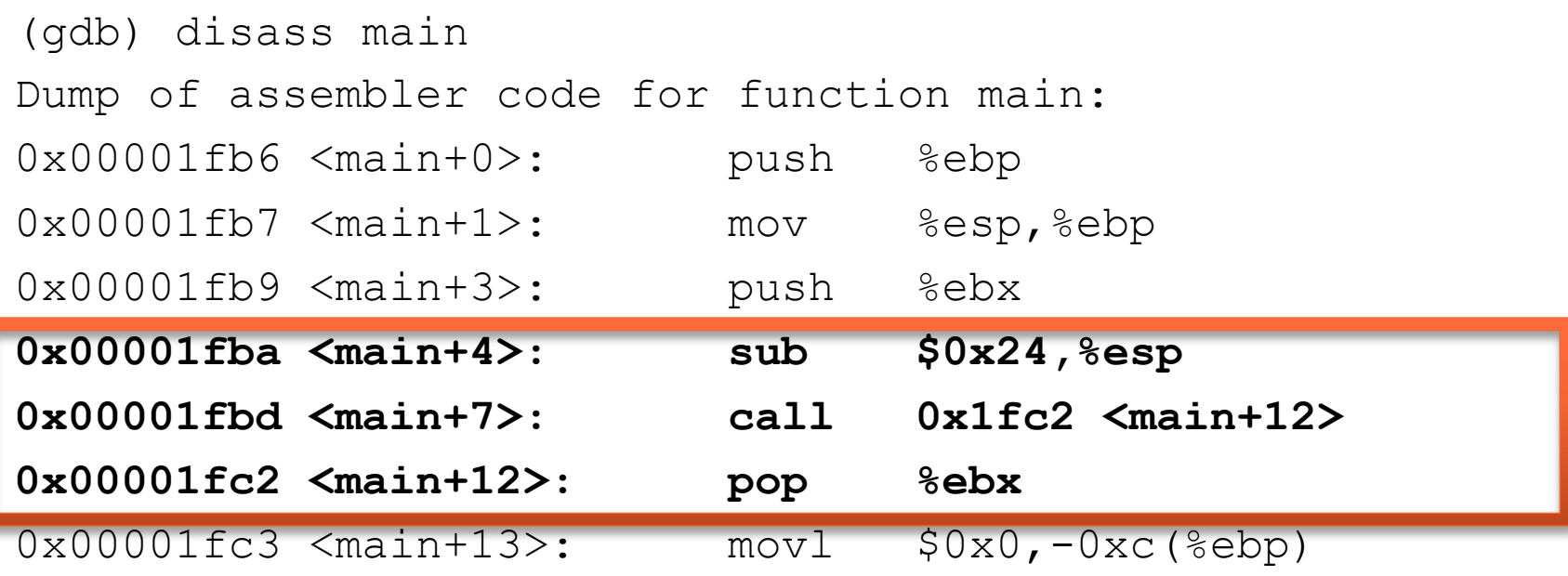

#### **Allocation de mémoire**

#### **Remarques**

- On
alloue
de
la
mémoire
- $\triangleright$  On appelle l'instruction <main+12>
- $\triangleright$  On pop ebx.
- $\triangleright$  Ici, on fait intervenir un registre ebx.
A
priori,
difficile
de
voir
à quoi
cela
sert.
- \$ *exp*:
valeur *exp*
- % *reg*:

adresse
du
registre *reg*

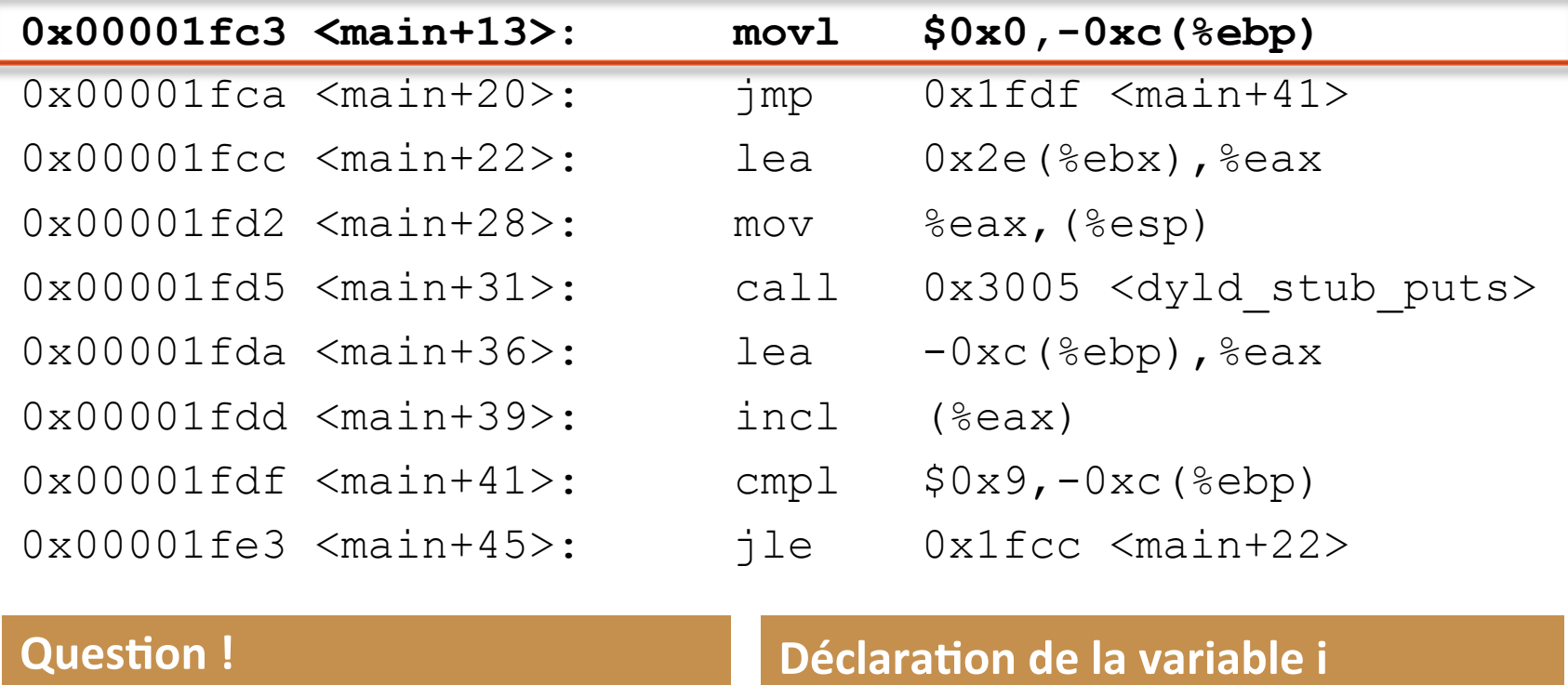

Qu'est-ce que -0xc(%ebp) ?

 $\triangleright$  On met 4 octets à 0, 12 cases mémoire
au
dessus
de
ebp

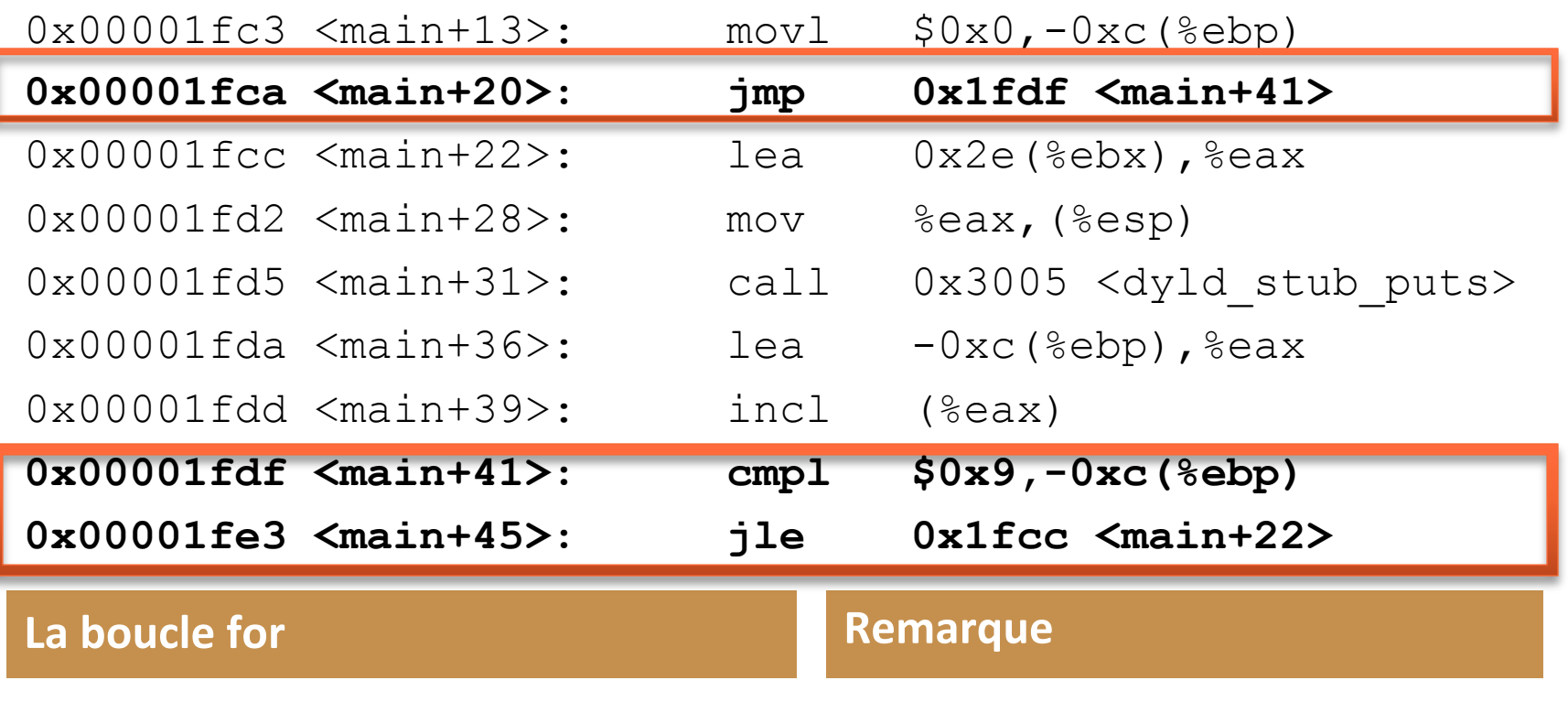

Comparaison
dans
la
boucle
for

On utilise eax ou ebp au lieu du stack pointer.

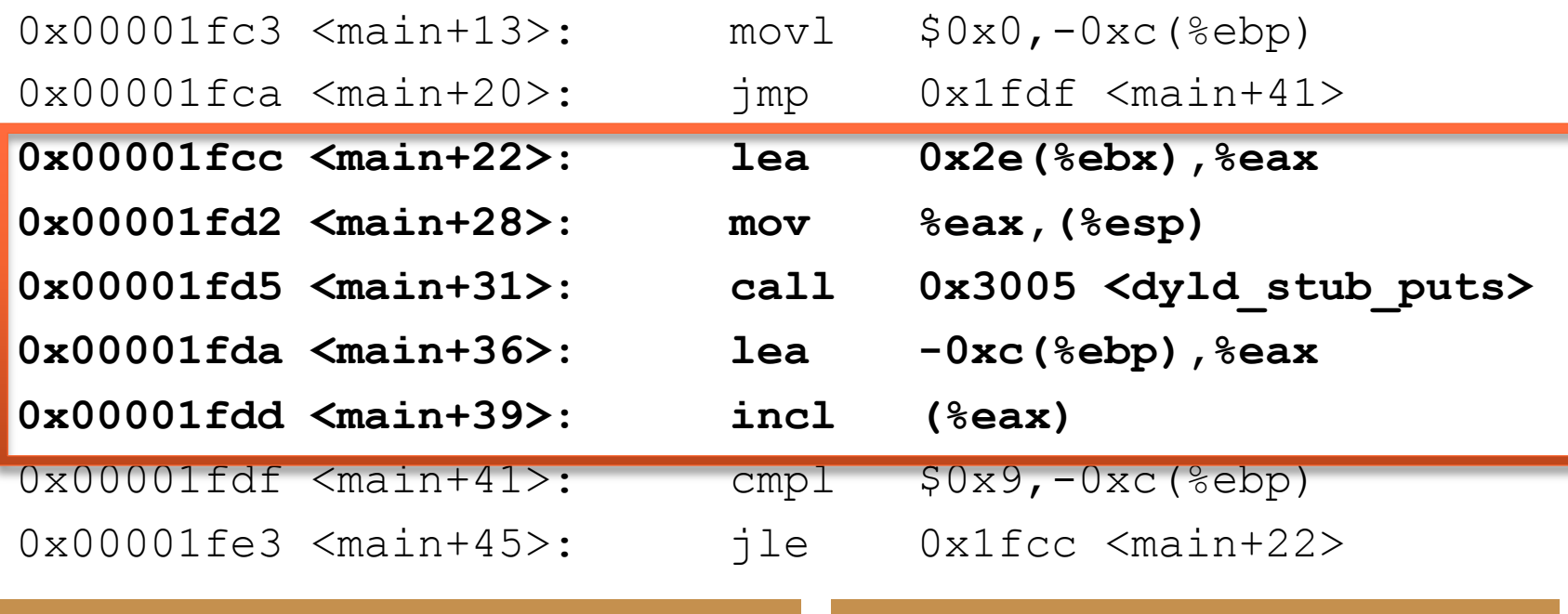

#### **Exécution de la boucle for**

#### **Remarque**

- > String "hello world ! \n" contenue à
l'adresse
0x2e(%ebx)
- $\triangleright$  Appel de la fonction printf()
- > On incrémente i pour le prochain tour.

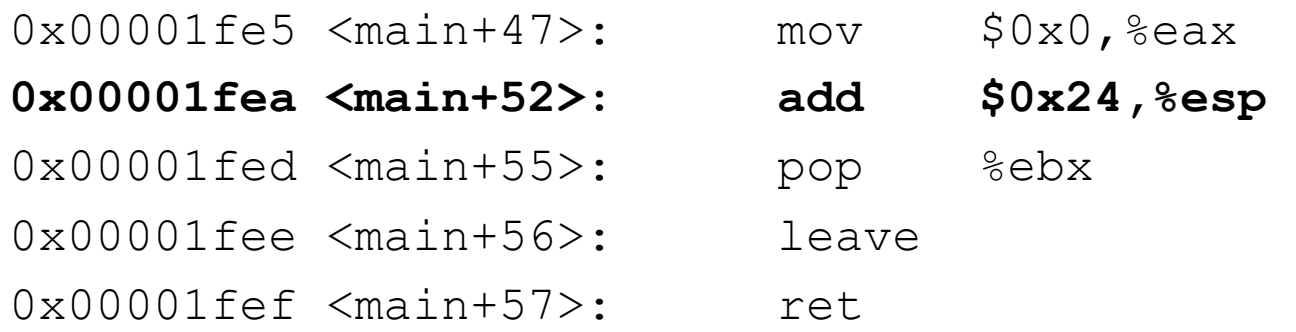

**Fin
et
sorite
du
programme** 

#### **Remarque**

On
replace
le
stack
pointer
à
sa position initiale.

On réinitialise eax à 0.